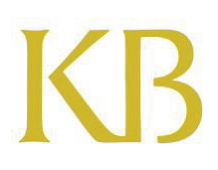

# nationaal archief

## **System Maintenance Guide (SMG)**

## Computer emulator for digital preservation

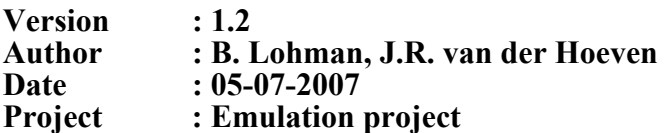

Koninklijke Bibliotheek (National Library of the Netherlands) Nationaal Archief of the Netherlands

## <span id="page-1-0"></span>**I. Revision history**

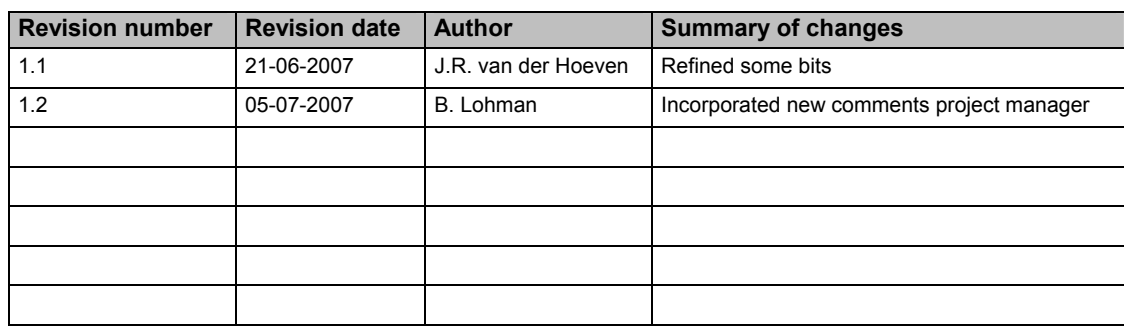

## **II. Related documents**

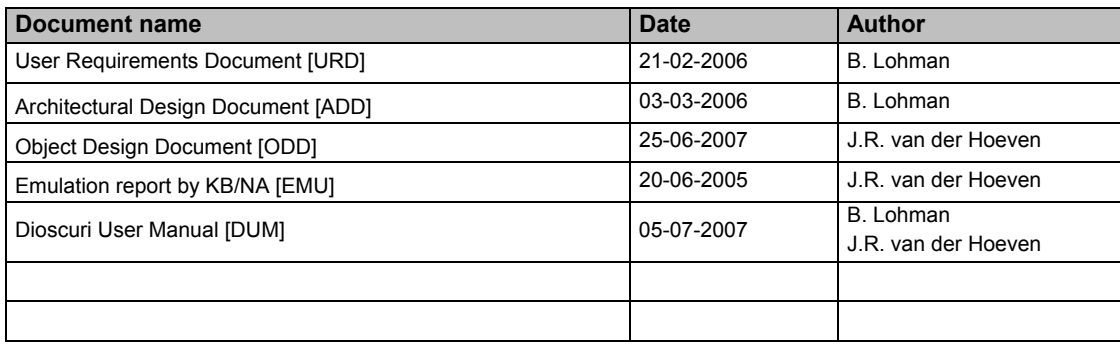

#### <span id="page-2-0"></span> $III.$ **Table of contents**

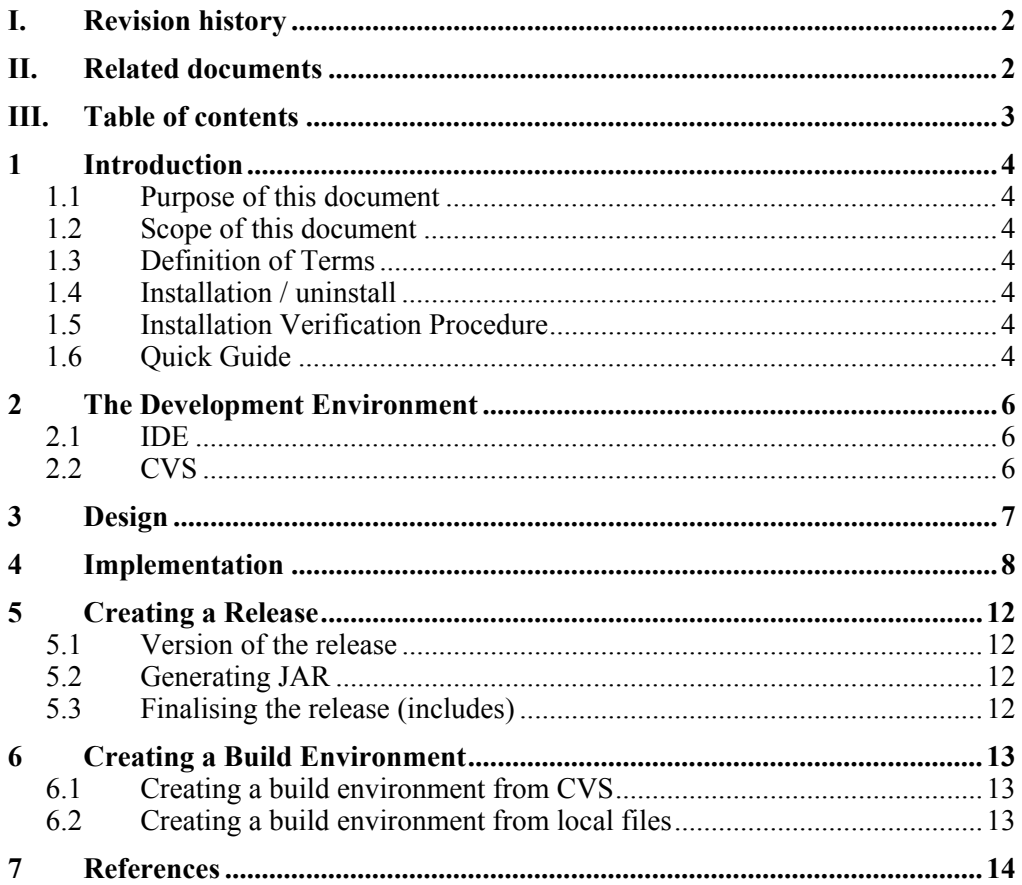

### <span id="page-3-0"></span>**1 Introduction**

#### 1.1 Purpose of this document

This document provides information about how the Dioscuri software is constructed. It is intended for anyone who needs to maintain the software. It does not describe how to use the system; this is covered by the Dioscuri user manual [DUM].

#### 1.2 Scope of this document

This document covers the software developed for the Dioscuri emulation project for the Nationaal Archief of the Netherlands (NA) and the Koninklijke Bibliotheek, National Library of the Netherlands (KB). It includes updated high-level design decisions. Detailed design notes are included as comments in the project source files.

#### 1.3 Definition of Terms

DUM The Dioscuri User Manual, describes how to use the application. SMG The System Maintenance Guide, describes how to maintain the system. ODD Object Design Document, describes the modular architecture in detail. ADD Architectural Design Document, describes the design of the software.

SRD The Software Requirements Document, specifies the behaviour of the software system.

#### 1.4 Installation / uninstall

The complete installation/uninstallation procedure is described in the [DUM]. It should be sufficient to mention here that the software is packaged as a stand-alone jar (Java Archive) file, and only requires the installation of the Java Runtime Environment, version 1.5 or higher.

#### 1.5 Installation Verification Procedure

The software will display the current version number in the console when run, along with the compilation date.

#### 1.6 Quick Guide

The complete guide to running the software is described in the [DUM]. To start the software, run the Java Virtual Machine from the command line, indicating it should execute a jar file:

#### java -jar Dioscuri009.jar

The console will display some of the logging information, including the version number and compilation date, while the main application can be run from the newly created GUI window. A (boot) image can be selected in the Media menu, and the application will start executing once the "Start process (power on)" option has been selected from the Emulator menu.

To stop the application, open the Emulator menu and select "Stop process (shutdown)" to ensure all data is written to the selected images, after which "Quit" is used to exit the application (or by closing down the GUI window).

## <span id="page-5-0"></span>**2 The Development Environment**

#### 2.1 IDE

The system was build using the freely available Eclipse Software Development Kit version 3.1.2 (http://www.eclipse.org/) . In the early stages, tests for JUnit were written as well, for which the Eclipse JUnit plugin v.3.8.1 was used.

The Java Runtime Environment is necessary to run the Java code. Any version of the JRE higher than 1.5 should be sufficient.

#### 2.2 CVS

In the early stages of development a local CVS server was used, which was located at the Nationaal Archief, on the virtual network server //SVAPPL07. The CVS access string used to contact the repository was :pserver:  $\alpha$ SVAPPL07:/4717, where  $\alpha$ user is a valid user name.

From version 0.0.9 onwards, the repository was moved to Sourceforge. Details for Sourceforge CVS access can be found on the project page:

http://sourceforge.net/projects/dioscuri

To summarise, this states the following: Anonymous CVS download, read only: [:pserver:anonymous@dioscuri.cvs.sour](http://sourceforge.net/projects/dioscuri)ceforge.net:/cvsroot/dioscuri [no password] Developer CVS, read/write access: :extssh:<DEV\_NAME>@dioscuri.cvs.sourceforge.net:/cvsroot/dioscuri [<DEV password>]

There is a sync delay of at most 1 hour between the development and anonymous CVS. All user and password information is stored by the Dioscuri project administrators.

## <span id="page-6-0"></span>**3 Design**

The system design is based on the original computer architecture, following the modular structure of separate components fulfilling a distinct task. This design philosophy has resulted in a structure of packages implementing their hardware equivalent functionality, with a few separate packages filling in extra software functionality.

For full information on the design, refer to [ADD] and [ODD], which were created at the beginning of the project and include more details on each of the components / modules.

### <span id="page-7-0"></span>**4 Implementation**

The emulated computer components are based on the functionality of real hardware components. These components are implemented as modules of which each module is a representation of the hardware of that specific component (device). The structure of each module is generally the same as they all inherit from the superclass 'module.java'. This superclass contains a list of general methods to ensure that the modules are able to communicate with each other.

From version 0.0.9 onwards, the namespace is:

nl.kbna.dioscuri.[package]

Other packages which do not directly implement a hardware component are the 'emulator' , 'config', 'exception', and 'logging' package. See for more information [ODD].

A complete summary of non-component modules is as follows:

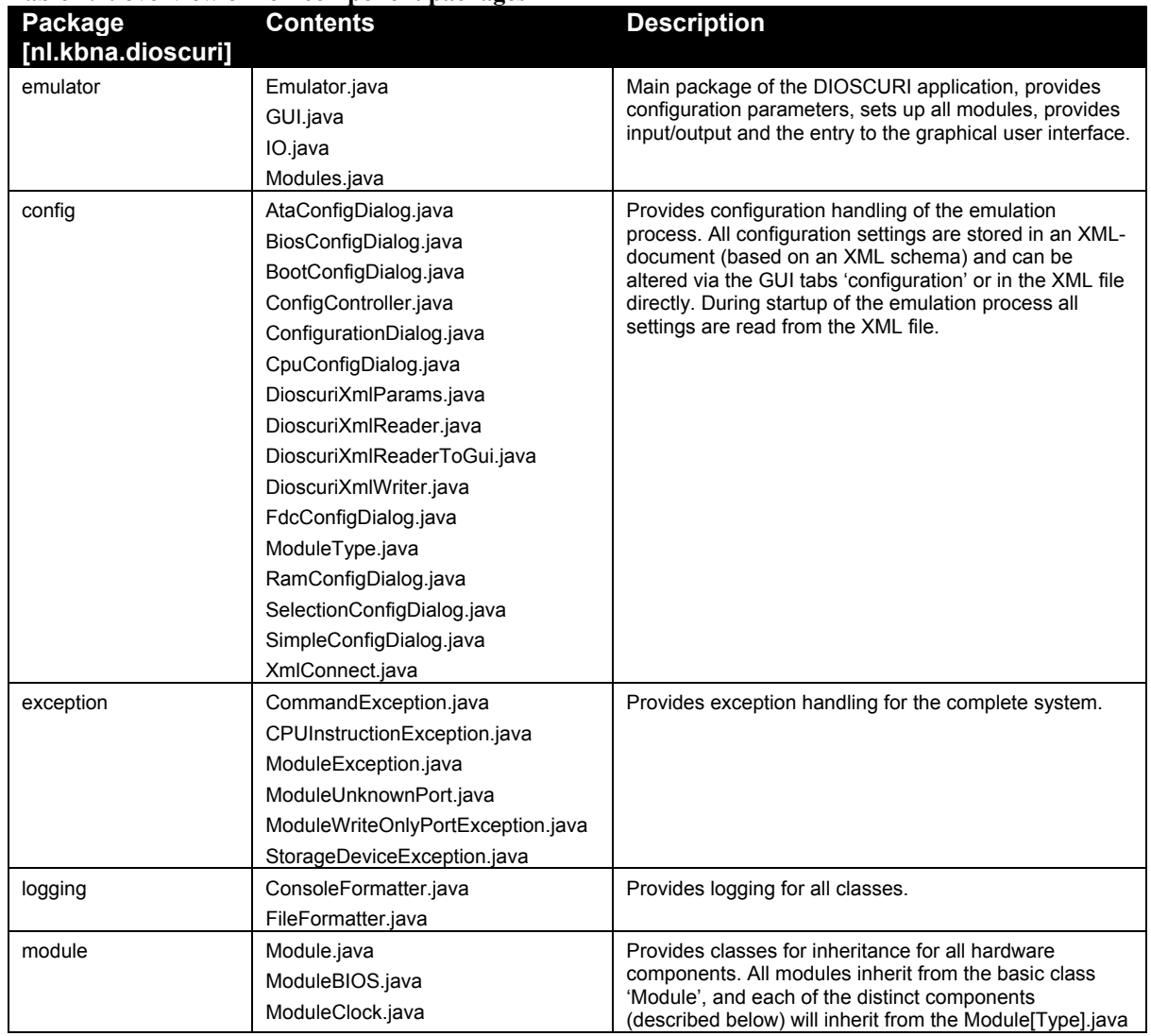

#### **Table 4.1: overview of non-component packages**

Author: B. Lohman, J.R. van der Hoeven Container Containers Containers (KB / NA Date: 05-07-2007 **Date:** 05-07-2007 **Project:** emulation project Version: 1.2 Page: 8

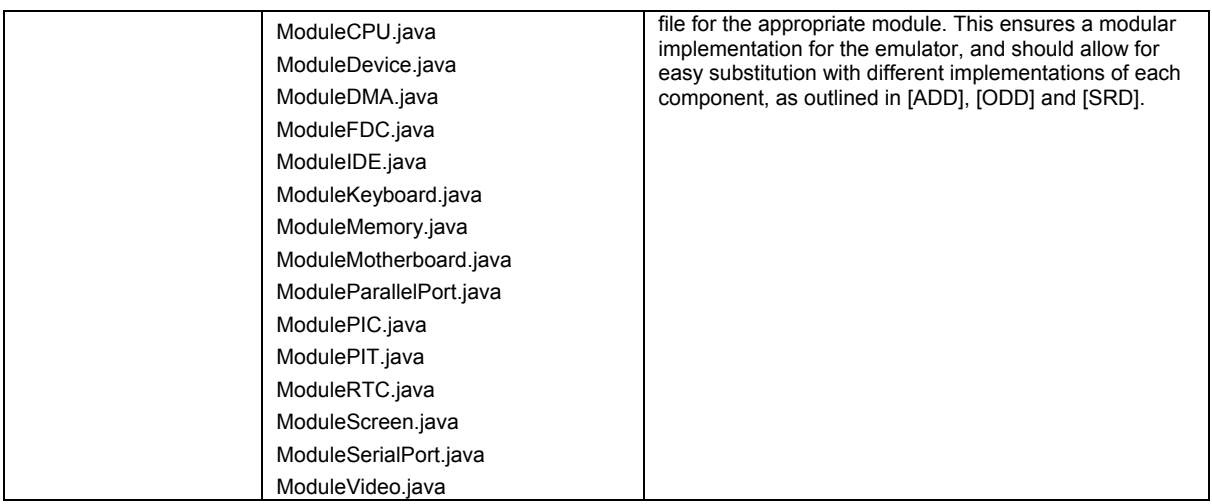

Each of the implemented hardware components is placed inside a separate package, to support the modularity of the application. The currently implemented components are as follows:

| <b>Package</b><br>[nl.kbna.dioscuri.<br>module] | over view of component (mounte) packages<br><b>Contents</b>                                                        | <b>Description</b>                                                                                                    |
|-------------------------------------------------|----------------------------------------------------------------------------------------------------|----------------------------------------------------------------------------------------------------|
| bios                                            | BIOS.java                                                                                                    | Implementation of a BIOS chip. This package reads and<br>loads the various system BIOSes such as the system<br>BIOS (for booting) and the Video BIOS (providing video<br>output routines). The BIOSes are read from image files<br>included with the application, which were provided as<br>open source implementations. |
| clock                                           | Clock.java<br>Timer.java                                                                                           | Provides an implementation of a quartz-crystal clock,<br>supplying timer mechanisms to all components that<br>need it. The timer class translates the crystal<br>'oscillations' into timers with adjustable interval lengths.                                                                                            |
| cpu                                             | CPU.java<br>Instruction.java                                                                                       | Implements a Central Processing Unit, including the<br>instructions in the Intel opcode sets. Also implements all<br>the necessary registers and flags.                                                                                                    |
|                                                 | Util.java<br>plus 256 individual instructions                                                                      | Each instruction is implemented as a separate class<br>inheriting from 'Instruction.java', which are called from<br>an array in the CPU class.                                                                                                    |
|                                                 |                                                                                                    | The Util class implements some commonly used<br>methods, such as added and subtracting 2 byte arrays,<br>setting flags, etc.                                                                                                    |
| dma                                             | DMA.java<br>DMA16Handler.java<br>DMA8Handler.java<br>DMAChannel.java<br>DMAController.java<br>DMAModeRegister.java | Provides an implementation of Direct Memory Access,<br>at this point mainly used by the floppy drive to transfer<br>data from/to memory. The implementation is<br>generalised so each component can register a handler<br>to let DMA take care of the transfer for them.                                                 |
| fdc                                             | DMA8Handler.java<br>Drive.java<br>FDC.java<br>Floppy.java                                                          | Floppy Drive Controller implementation. Provides a way<br>to load floppy drive images $(160K - 2.88M)$ in the<br>emulator. Uses DMA to read/write data into memory.                                                                                                    |
| ata                                             | AscType.java<br>Atpi.java<br>CDROM.java<br>DiskImage.java<br>DMA8Handler.java                                      | Implementation of a hard disk conforming to the ATA /<br>IDE standard. Provides a way to attach hard disk<br>images (given their geometry in terms of<br>cylinders/heads/sectors per track) in the emulator.<br>Transfers data directly (i.e. via CPU and I/O address<br>space) from the disk to memory.                 |

**Table 4.2: overview of component (module) packages** 

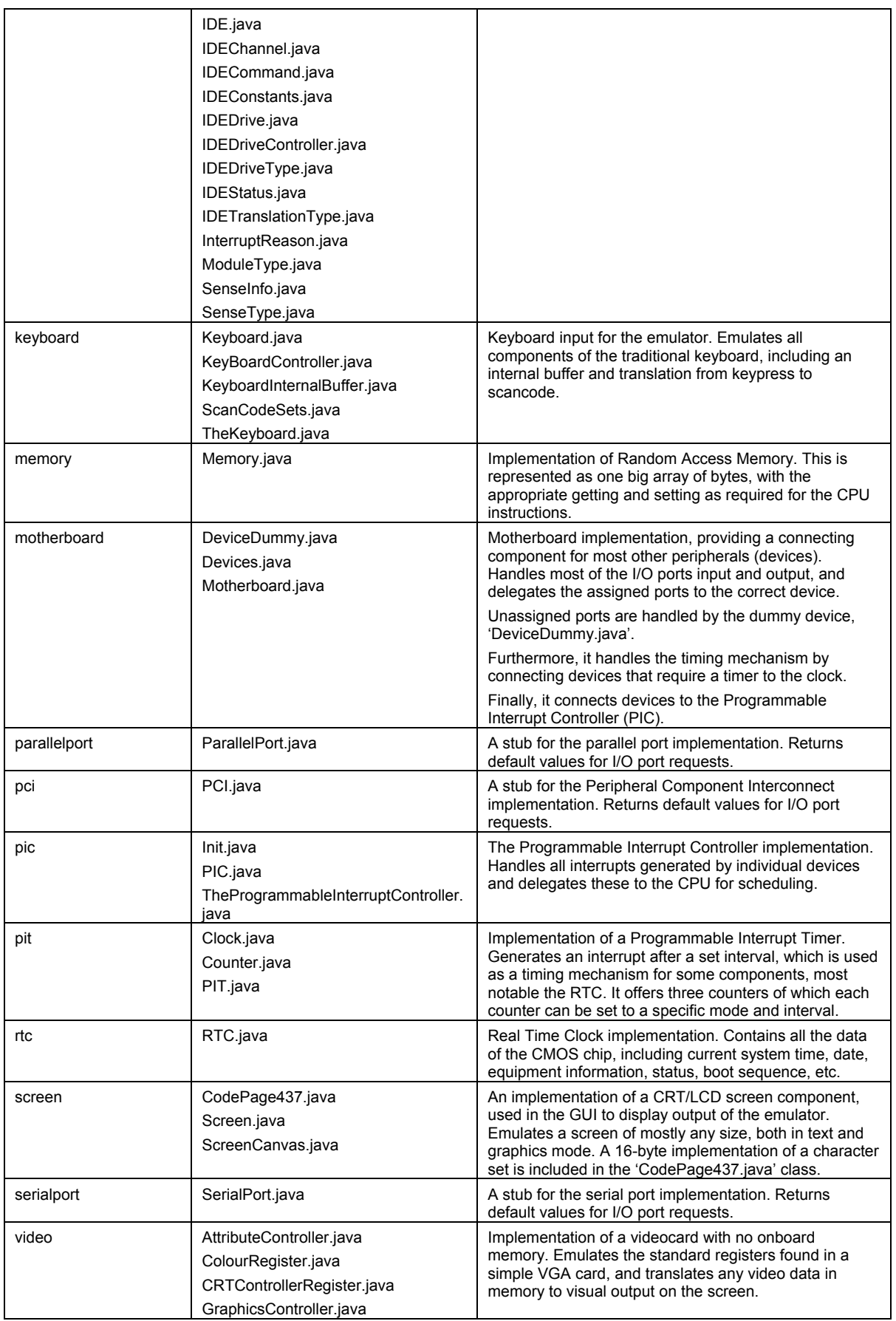

#### **System Maintenance Guide (SMG)**

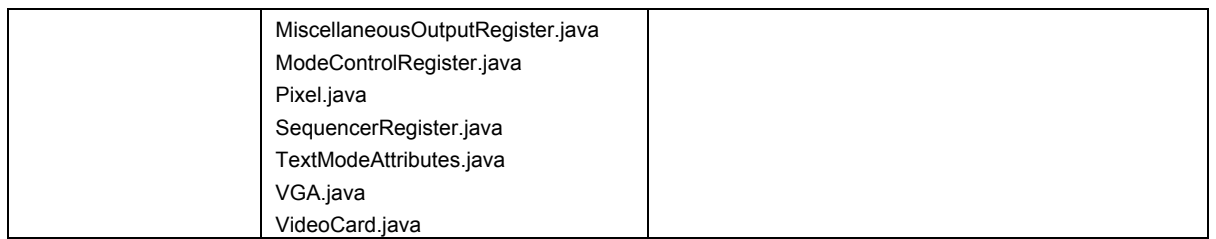

The above packages implement a full emulator, with the stubs as mentioned. The GUI class in nl.kbna.dioscuri.emulator package is the main class, as the GUI will provide the main method of interaction for the user. From the selected options available, the emulator will perform the requested function.

## <span id="page-11-0"></span>**5 Creating a Release**

#### 5.1 Version of the release

First of all, make sure that the version number is correct. During the Dioscuri project, the versioning system maintains three numbers, denoted as: x.y.z

- $x =$  Major number. Is upgraded when significant jumps in functionality occurs. A zero (0) number denotes a pre-production version (alpha or beta). Higher versions (> 0) have to be stable and mature.
- y = Minor number. Is upgraded when minor features are introduced or significant bug fixes have been added.
- $z =$  Revision number. Is upgraded when minor bugs are fixed.

See http://en.wikipedia.org/wiki/Software\_versioning for more information.

#### 5.2 Generating JAR

In [Eclipse, a release can be created via the "File->Exp](http://en.wikipedia.org/wiki/Software_versioning)ort…->JAR File menu". Select all the relevant files to be included (the minimum for a complete install is the bin folder); this then creates a stand-alone file that can be run from any computer where the Java Runtime Environment (version 1.5.0 or higher) is installed.

The main class, nl.kbna.dioscuri.emulator.GUI must be selected as an entry point to allow the JAR file to be run.

#### 5.3 Finalising the release (includes)

As of this writing, there are certain files, that must be located in predefined directories that must be included for the release to work properly. These are:

| File                                     | <b>Directory</b>            | <b>Description</b>                                                                                      |
|------------------------------------------|-----------------------------|----------------------------------------------------------------------------------------------------|
| logging properties                       |                             | Provides the logging settings for the logger                                                            |
|                                          | ./log                       | Provides a directory location for the log files (this can be<br>changed in the logging properties file) |
| DioscuriConfig.xml<br>DioscuriConfig.xsd | ./config                    | Provides the configuration settings for the emulator<br>(based on an XML schema)                        |
| System BIOS                              | <user selectable=""></user> | The system BIOS used for booting. This can be set via<br>the GUI menus                                  |
| Default: BIOS-bochs-<br>latest)          | Default: /config            |                                                                                                    |
| VGA BIOS                                 | <user selectable=""></user> | The VGA BIOS containing video routines. This can be<br>set via the GUI menus                            |
| Default: VGABIOS-lgpl-<br>latest         | Default: /config            |                                                                                                    |
| Floppy/ hard disk image                  |                             | A bootable floppy or hard disk image. This can be set via<br>the GUI menus                              |

**Table 5.1: required files to include in the release** 

## <span id="page-12-0"></span>**6 Creating a Build Environment**

In Eclipse, a build environment can be creating in multiple ways. Two of these are described below.

#### 6.1 Creating a build environment from CVS

If a Concurrent Version System has been set up, Eclipse can download the source files from the server and put them into a project, allowing to build the application.

To add a new project from a CVS repository, go to File->New->Project->Checkout Projects from CVS. For the Dioscuri sourceforge server, enter the following location:

```
Host: dioscuri.cvs.sourceforge.net 
Repository path: /cvsroot/dioscuri 
Connection type: pserver 
Port: <DEFAULT PORT> 
User: anonymous 
Password: <NONE>
```
#### 6.2 Creating a build environment from local files

To create a build environment from local files, go to File->New->Project. Create a new project.

Once in the project, select File->Import and select the type of import related to the source of the local files to import these files into the project.

## **7 References**

A list of reference for all information regarding a computer system, including any links to online sources, is kept in a document called "The PC Reference Guide".

At the time of writing, this document, as well as all other important documentation, will be published on the Sourceforge project page, http://dioscuri.sourceforge.net